# **EX-48010-2**

# **Scheda Mini PCI Express USB 3.0 a 2 porte**

### **1. Introduzione**

Grazie per aver acquistato questa famiglia di schede Mini PCIe USB 3.0 che integra 2 porte downstream. È la scheda USB più veloce e completamente compatibile con le specifiche USB 1.1, USB 2.0 e USB 3.0. Supporta USB 3.0 Super Speed fino a 5 gigabit al secondo (Gbps). L'architettura a connessione multipla supporta il funzionamento simultaneo di un massimo di 127 dispositivi USB fisici mantenendo le massime velocità. Supporterà il trasferimento isocrono consentendo ad applicazioni in tempo reale come telefonia e audio l'accesso completo all'intera larghezza di banda del bus, massimizzando prestazioni ed efficienza.

#### **Caratteristiche:**

- □ Pienamente conforme alle specifiche PCI Express Gen2
- $\square$  Supporta 2 porte host USB 3.0 sul connettore header interno a 20 pin
- $\Box$  Pienamente compatibile con le specifiche USB3.0 e Intel xHCI
- Supporta bassa velocità (1,5 Mbps)/massima velocità (12 Mbps)/alta velocità (480 Mbps)/super velocità (5 Gbps)
- □ Supporta il trasferimento di controllo/bulk/interrupt/isocrono
- □ Supporta alimentazione bus USB da 900 mA per ciascuna porta
- $\Box$  Supporta Windows XP, Vista e Windows 7 e altri

#### **2. Struttura schedina**

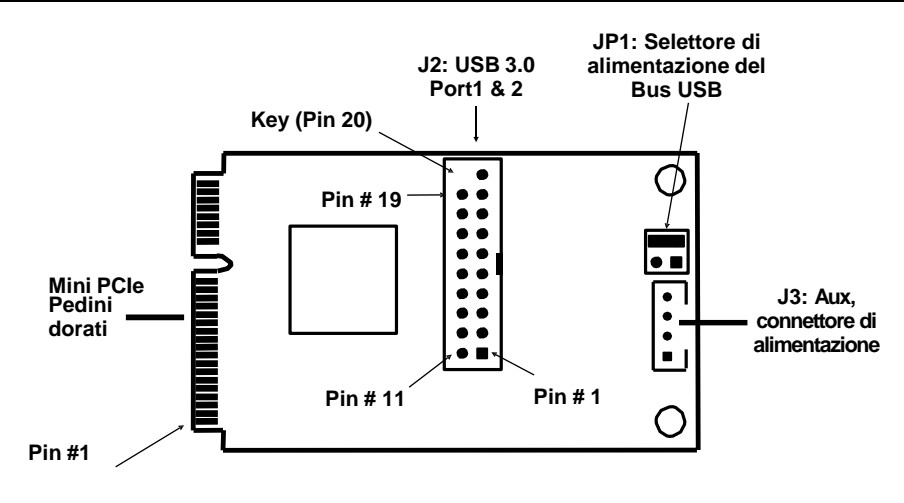

#### **Accessori:**

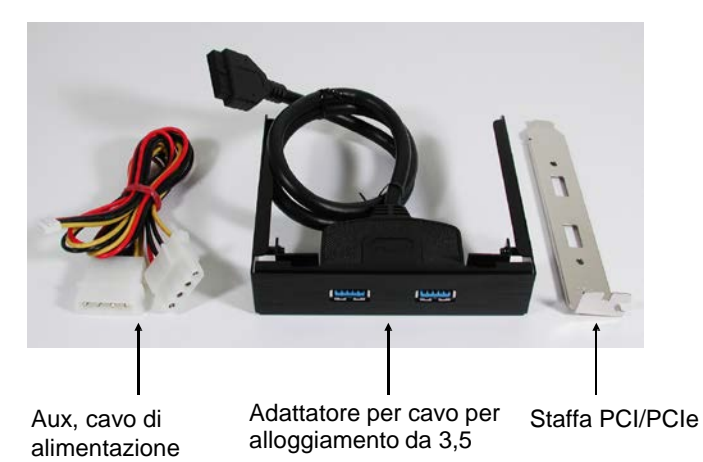

#### **JP1: Selettore di alimentazione del bus USB**

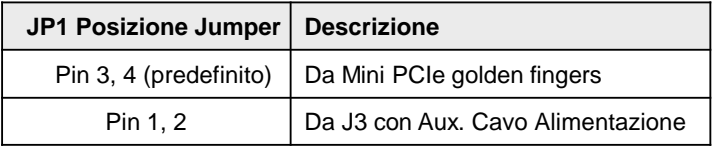

## **3. Installazione della Mini scheda PCIe**

**1.** Rimuovere la Mini scheda PCIe dalla confezione protettiva antistatica, rimuovere la vite che fissa la Mini scheda PCIe alla scheda madre e inserire la nuova Mini scheda PCIe nello zoccolo.

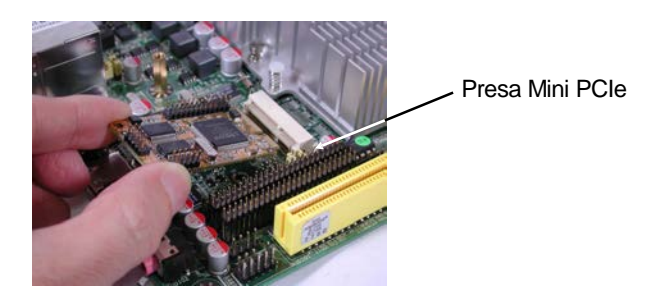

2. Inserisci la Mini scheda PCIe nella scheda madre e fissala con la vite.

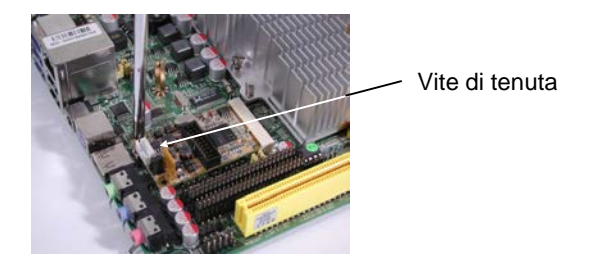

3. Installa USB 3.0 e Aux. cavi di alimentazione. Si prega di prestare attenzione alla posizione del pin 1.

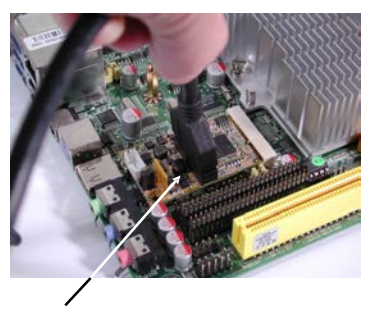

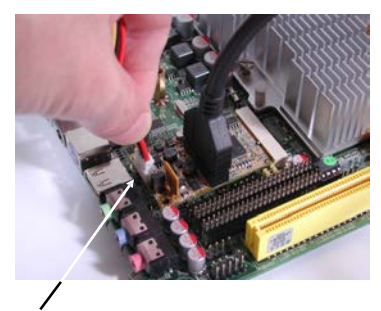

Cavo USB 3.0 Cavo ausiliario di alimentazione per l'alimentazione del bus USB (controllare le impostazioni JP1)

# **4. Installazione del Software Driver**

La tabella seguente fornisce un riepilogo dei sistemi operativi supportati dalla Mini scheda PCIe USB 3.0. Per il corretto funzionamento è necessario installare i driver forniti con il CD:

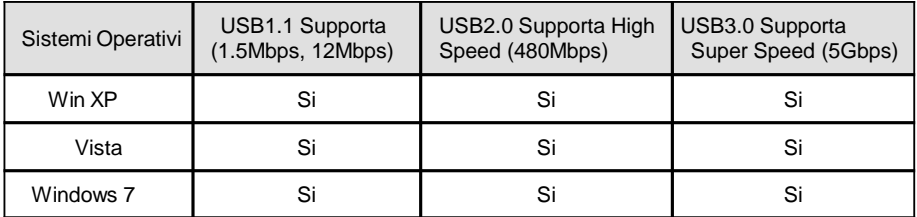

**Nota**: i driver richiesti sono inclusi nel percorso E:\USB 3.0\NEC sul CD dei driver:

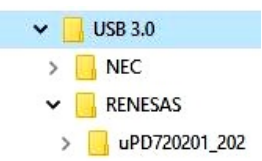

1. Quando si installa per la prima volta la Mini scheda USB3.0 PCIe, la procedura guidata di Windows rileverà questo nuovo hardware e visualizzerà la finestra di dialogo come segue:

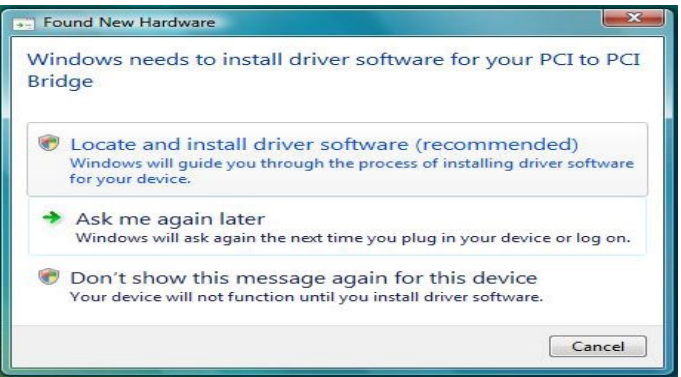

- 2. Hai 2 scelte per installare i driver. Il primo è seguire le istruzioni della procedura guidata di Windows per completare l'intera installazione.
- 3. Oppure consigliamo vivamente di fare clic su "**Annulla**" per interrompere l'installazione guidata di Windows e di eseguire (facendo doppio clic) il programma di installazione (ad esempio, il file setup.exe) in **E:\USB 3.0\RENESAS** cartella sul CD dei driver. Seguire quindi le istruzioni del programma di installazione per completare le installazioni. Il motivo per cui suggeriamo di installare con il programma di installazione è che è possibile disinstallare con lo stesso programma di installazione quando necessario.